# Objectif du jeu

Dead or Alive : Saloon est un jeu de cartes avec des bonus uniques, une atmosphère de Far West divertissante et un jeu bonus immersif « Bounty Hunt ».

Les joueurs misent sur des cartes pour prédire la carte qui sera distribuée et espèrent tirer des cartes bonus qui augmenteront leurs gains.

# Règles du jeu

Le jeu se joue avec un jeu de cartes composé de 52 cartes standard et de 52 cartes bonus (cartes Double, « Bounty » et Multiplicateur), qui sont mélangées après chaque manche de jeu. Le but du jeu pour le joueur est de deviner correctement quelle carte standard sera tirée en misant sur une carte spécifique ou sur plusieurs cartes d'une valeur (2 à As) ou d'une couleur spécifique. Le joueur peut également miser sur toutes les cartes.

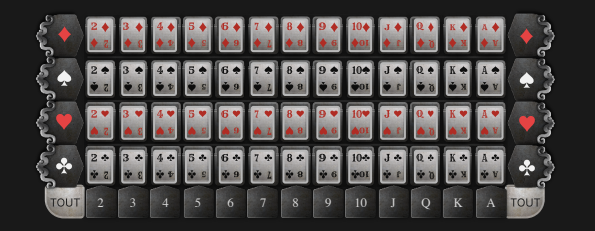

Par exemple, si le joueur clique/appuie sur 10 en bas de la grille de pari, la valeur du jeton sélectionné sera placée sur quatre cartes (les quatre 10 de la grille). De même, si le joueur clique/appuie sur une couleur à gauche/à droite de la grille de pari, la valeur du jeton sélectionné sera placée sur les 13 cartes de cette couleur dans la grille. Enfin, si le joueur clique/appuie sur TOUT, les mises seront placées sur toutes les cartes.

Une fois le délai de mise écoulé, le présentateur du jeu tire les cartes du jeu une par une jusqu'à ce qu'une carte standard soit tirée, mettant ainsi fin au tour.

Le jeu contient :

- 52 cartes standard
- 3 cartes Double
- 6 cartes « Bounty »
- 20 cartes Multiplicateur 20x
- 19 cartes Multiplicateur 30x
- 3 cartes Multiplicateur 50x
- 1 carte Multiplicateur 100x

Pendant le tour, le gain potentiel est indiqué au joueur. Le gain potentiel par défaut est de 20x.

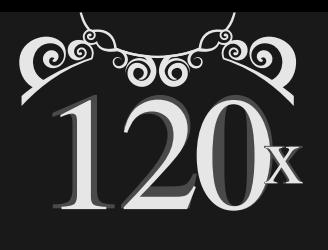

Si une carte Multiplicateur 20x, 30x, 50x ou 100x est tirée, ce montant est ajouté au montant du gain potentiel existant. Par exemple, si le montant du gain potentiel existant est de 20x et qu'une carte 20x est tirée, le montant du gain potentiel devient 40x.

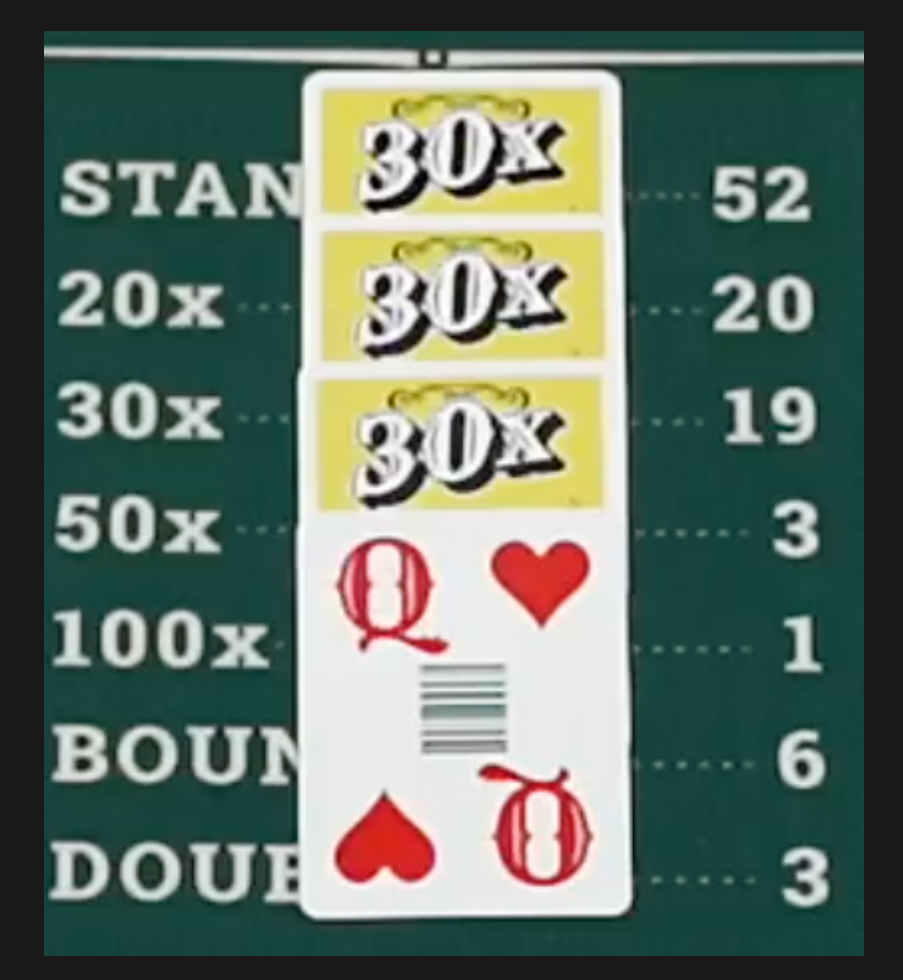

Si une carte Double est tirée, le montant du gain potentiel existant est doublé. Par exemple, si le montant du gain potentiel existant est de 40x et qu'une carte Double est tirée, le montant du gain potentiel devient 80x. La carte Double n'affecte pas la valeur des cartes bonus futures.

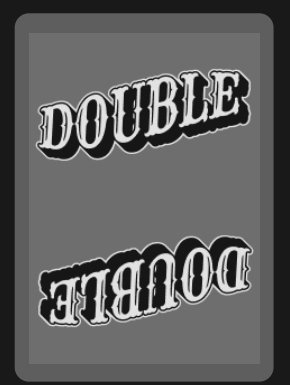

Si une carte « Bounty » est tirée, une manche bonus « Bounty Hunt » est jouée.

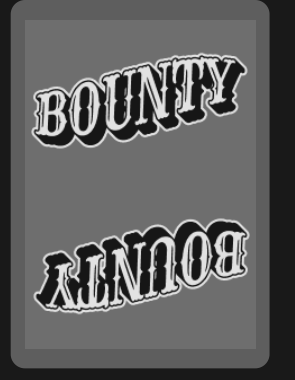

Au cours de la manche bonus « Bounty Hunt », le joueur se voit présenter trois cibles contenant chacune un bonus multiplicateur caché différent (10x-200x). La cible que le joueur choisit révèle le multiplicateur qui sera ajouté au montant du gain potentiel du joueur.

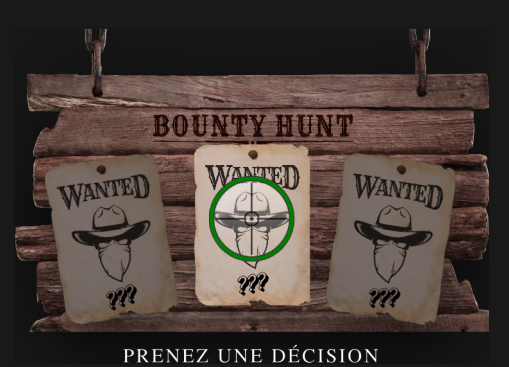

Si aucune décision n'a été prise lors du délai prévu à cet effet, ou en cas d'interruption, la décision est prise automatiquement et la carte est choisie aléatoirement. Le tour prend fin quand une carte standard est tirée.

# Rapports

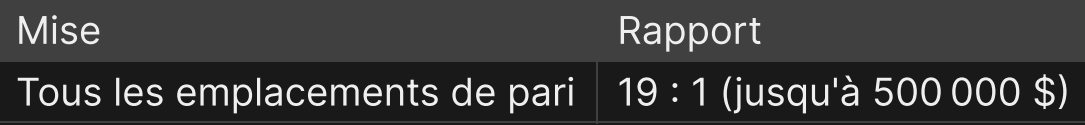

Le rapport maximum pour tous vos gains d'une partie est limité à 500 000 \$.

Veuillez noter que tout dysfonctionnement annule le tour de jeu et tous les rapports éventuels du tour. Les mises sont alors retournées.

# Retour au joueur (RTP)

Le pourcentage optimal de retour au joueur (RTP) est de 97,02 % (sur la base de la mise minimale placée sur une mise individuelle).

Le premier prix est plafonné à 500 000 other.

#### Placer les mises

Le volet LIMITES DE MISE affiche les limites de mise minimale et maximale autorisées à la table, qui peuvent changer de temps à autre. Ouvrez les Limites de mise pour voir vos limites actuelles.

#### Dead or Alive Saloon \$1-1000

Pour participer à la partie, vous devez avoir des fonds suffisants pour couvrir vos mises. Vous pouvez voir votre SOLDE à l'écran.

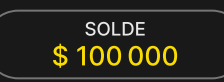

Dans la vue immersive, le CHRONOMÈTRE vous indique le délai de mise dont vous disposez encore. Une fois le temps écoulé, la mise n'est plus possible, plus aucune mise n'est acceptée.

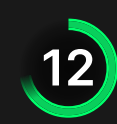

Dans la vue classique, le FEU TRICOLORE vous indique l'état actuel du jeu en vous informant du moment où vous pouvez miser (feu VERT), lorsque le délai de mise est presque terminé (feu JAUNE) ainsi que le moment où le délai de mise est écoulé (feu ROUGE).

#### **PLACER VOS MISES**

La fenêtre AFFICHAGE DES JETONS vous permet de sélectionner la valeur de chaque jeton que vous souhaitez miser. Seuls les jetons dont la valeur est couverte par votre solde courant sont activés.

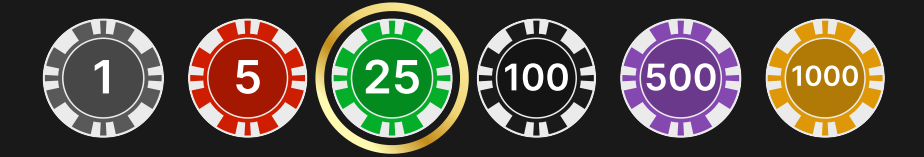

Après avoir sélectionné un jeton, placez votre mise en cliquant/appuyant simplement sur la zone de mise appropriée de la table de jeu. Chaque fois que vous cliquez/appuyez sur l'emplacement de pari, le montant de votre mise augmente en fonction de la valeur du jeton sélectionné ou jusqu'à la limite maximum pour le type de mise que vous avez sélectionné. Une fois que vous avez misé la limite maximum, aucun fonds supplémentaire n'est accepté pour la mise en question et un message indiquant que vous avez misé le maximum apparaît au-dessus de votre mise.

REMARQUE : ne réduisez pas la taille de votre navigateur et n'y ouvrez pas d'autre onglet pendant que le délai de mise est ouvert et que vous avez des mises placées sur la table. Ceci pourrait être interprété comme une sortie du jeu et vos mises seraient par conséquent refusées pour ce tour de table en particulier.

Le bouton RÉPÉTER permet de répéter toutes les mises de la partie précédente. Ce bouton est disponible uniquement avant que le premier jeton soit placé.

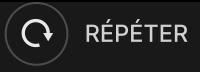

Le bouton DOUBLER (2x) devient disponible une fois que vous avez placé une mise. Chaque fois que vous cliquez/appuyez, vos mises sont doublées jusqu'à la limite maximale. N. B. : le solde de votre compte doit être suffisant pour doubler TOUTES les mises que vous avez placées.

 $\mathbf{1} \times \mathbf{2}$  DOUBLER

Le bouton ANNULER supprime la dernière mise placée.

ANNULER (5)

Vous pouvez cliquer/appuyer plusieurs fois sur le bouton ANNULER pour annuler les mises une par une, dans l'ordre inverse de leur exécution. Vous pouvez supprimer toutes vos mises en maintenant le bouton ANNULER enfoncé.

L'indicateur MISE TOTALE indique le montant total des mises vous avez placées pendant la partie en cours.

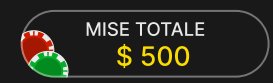

# Chat

Vous pouvez chatter avec le présentateur de la partie et d'autres joueurs. Saisissez votre message dans le champ CHAT. Pour publier votre message, appuyez sur Entrée ou sur la flèche dans le champ.

Les joueurs qui ne respectent pas les règles du Chat et se montrent irrespectueux envers l'Hébergeur de la partie ou d'autres joueurs, ou qui utilisent un langage inapproprié et/ou offensant, verront leurs privilèges Chat révoqués.

Appuyez sur le bouton CHAT pour agrandir ou fermer la fenêtre de chat.

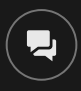

Vous pouvez modifier la taille de la fenêtre de chat et la déplacer n'importe où sur votre écran.

# Numéro de jeu

Chaque tour de jeu est identifié par un NUMÉRO DE JEU unique.

# 21:10:10

Ce numéro indique l'heure à laquelle la partie a commencé, en heure GMT indiquée en *heure:minutes:secondes*. Veuillez utiliser ce numéro de jeu comme référence (ou en faire une capture d'écran) si vous souhaitez contacter le service client à propos d'un tour en particulier.

### Son

Le bouton SON active ou désactive tous les sons et toutes les voix du jeu. Cependant, si vous changez de table, le son sera automatiquement réactivé.

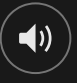

Vous pouvez modifier ces paramètres de son en cliquant/appuyant sur le bouton PARAMÈTRES puis en sélectionnant l'onglet SON.

# Historique de jeu

Le bouton HISTORIQUE ouvre une fenêtre montrant toutes les parties en direct auxquelles vous avez participé, ainsi que leurs résultats.

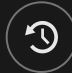

Vous pouvez revoir les jeux auxquels vous avez participé en affichant votre :

- HISTORIQUE DU COMTPE Affiche l'historique complet de votre compte sous forme de liste indiquant les dates, les parties, les montants des mises et les rapports. La partie achevée le plus récemment apparaît en tête de liste.
- HISTORIQUE DU JEU Affiche l'historique d'une certaine partie lorsque vous cliquez/appuyer sur la partie en question dans la colonne PARTIE.

# Paramètres

Le bouton PARAMÈTRES ouvre un menu des paramètres modifiables par l'utilisateur.

Les paramètres que vous choisissez seront appliqués immédiatement et mémorisés dans votre profil. Les paramètres enregistrés seront utilisés automatiquement lorsque vous vous connectez depuis n'importe quel dispositif.

Vous pouvez modifier les paramètres généraux et de jeu.

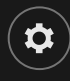

# GÉNÉRALITÉS

Vous pouvez masquer/afficher les messages de chat des autres joueurs.

# VIDÉO

La qualité de la vidéo est réglée automatiquement, mais vous pouvez la modifier manuellement en sélectionnant un flux spécifique.

Vous pouvez activer/désactiver la VOIX DU PRÉSENTATEUR DE LA PARTIE et le SON DU JEU et en régler les volumes respectifs.

#### Jeu automatique

Une fois la mise placée, la fonction Jeu automatique vous permet de répéter une ou plusieurs mises sélectionnées, et ce pendant le nombre de parties que vous avez choisi.

Pour démarrer la fonction Jeu automatique, placez vos mises, puis cliquez/appuyez sur le bouton Jeu automatique.

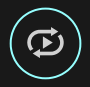

Dans le volet de Jeu automatique, vous pouvez démarrer le Jeu automatique en sélectionnant le nombre de manches pour lesquelles vous souhaitez répéter vos mises.

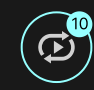

Le nombre de manches en Jeu automatique est affiché sur le bouton Jeu automatique. Le nombre de manches restantes en Jeu automatique est mis à jour une fois que le Jeu automatique démarre.

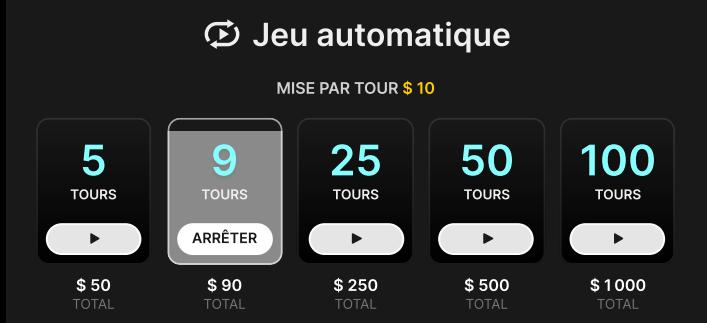

Votre montant total de mise en Jeu automatique peut être calculé en multipliant le nombre de manches sélectionnées en Jeu automatique par la valeur de votre mise totale. Il est indiqué sous chaque carte de manche de Jeu automatique. Votre limite de Jeu automatique restant sera également indiquée sous chaque carte de manche de Jeu automatique une fois que le Jeu automatique aura commencé.

Vos parties en automatique continuent jusqu'à ce que le nombre de parties souhaitées en Jeu automatique soit atteint ou que vous interrompiez la fonction Jeu automatique en cliquant/appuyant sur ARRÊTER.

ARRÊTER

Une fois le Jeu automatique arrêté, vous pourrez répéter les mises et les parties sélectionnées précédemment en cliquant/appuyant sur RÉPÉTER.

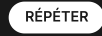

Si vous placez d'autres mises sur la grille de pari ou doublez vos mises pendant la fonction de Jeu automatique, un message apparaît, vous permettant de continuer la fonction Jeu automatique avec les mises modifiées. Si vous ne confirmez pas que vous voulez continuer, le Jeu automatique sera arrêté.

# Dépôts et retraits

Le bouton CAISSIER fait apparaître la fenêtre du caissier/de la banque pour des dépôts et des retraits.

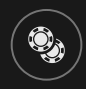

# Jeu responsable

Le bouton JEU RESPONSABLE vous permet d'ouvrir la page contenant la politique de jeu responsable. Cette page donne des informations et des liens utiles sur les comportements appropriés pour jouer en ligne, et vous informe sur la manière de définir des limites à vos sessions de jeu.

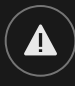

### Gestion des erreurs

En cas d'erreur dans le jeu, le système ou la procédure de jeu, le tour sera temporairement mis en pause pendant que le présentateur de la partie en informe le responsable de service. Vous et les autres joueurs serez avisés, sur la boîte de chat ou par un message contextuel à l'écran, que le problème fait l'objet d'une enquête. Si le responsable peut remédier immédiatement à l'erreur, le tour continue normalement. Si une résolution immédiate est impossible, le tour sera annulé et les joueurs qui y ont participé seront remboursés de leurs mises initiales.

# Politique de déconnexion

En cas de déconnexion d'une partie, toutes les mises placées restantes demeurent valides et sont réglées en votre absence. Vous pouvez consulter l'état de vos mises dans votre historique, lors de votre prochaine connexion.

# Plus de jeux

Vous pouvez sélectionner le bouton LOBBY à tout moment, au cours de n'importe quel jeu.

**DEBY** 

Il vous permet de changer de table ou de sélectionner facilement n'importe quel autre jeu en direct. Vous ne quitterez pas ce jeu avant d'avoir sélectionné le

nouveau jeu/la nouvelle table que vous souhaitez rejoindre. Vous pouvez utiliser LOBBY pour parcourir les autres jeux tout en continuant à jouer au jeu actuel.

### Jouer à plusieurs tables

Si vous aimez jouer en continu, vous pouvez rejoindre plus d'une table de jeu et toutes les voir et y jouer simultanément dans la même fenêtre de navigateur !

Après avoir rejoint au moins une table de jeu, cliquez sur LOBBY pour aller au lobby. Dans le lobby ou le jeu, cliquez sur le bouton +TABLE associé à cette table pour la rejoindre. Certaines tables peuvent ne pas être disponibles pour jouer à plusieurs tables à la fois, et dans ce cas, elles ne comportent pas de bouton +TABLE.

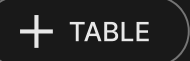

Après avoir rejoint plusieurs tables, vous pourrez régler la taille de l'ensemble de la fenêtre de votre navigateur, sans toutefois pouvoir modifier individuellement la taille de chaque fenêtre de table de jeu.

Vous pouvez quitter n'importe quelle table sans affecter votre présence aux autres tables. Pour quitter une table, cliquez sur le bouton X.

Attention :

- Si vous vous asseyez à la même table en utilisant un autre ordinateur/navigateur, vous quitterez automatiquement la table sur le premier.
- Si vous cliquez directement sur une icône de table au lieu de cliquer sur le bouton TABLE, vous ne ferez que *changer* de table au lieu de rejoindre la table choisie *en plus* de la table où vous vous trouviez déjà.

Nous vous conseillons de ne rejoindre qu'autant de tables que votre écran est capable d'afficher tout en vous permettant de placer vos mises, correctement et précisément.

# **Raccourcis**

Les raccourcis peuvent être utilisés pour exécuter rapidement des fonctions utiles du jeu.

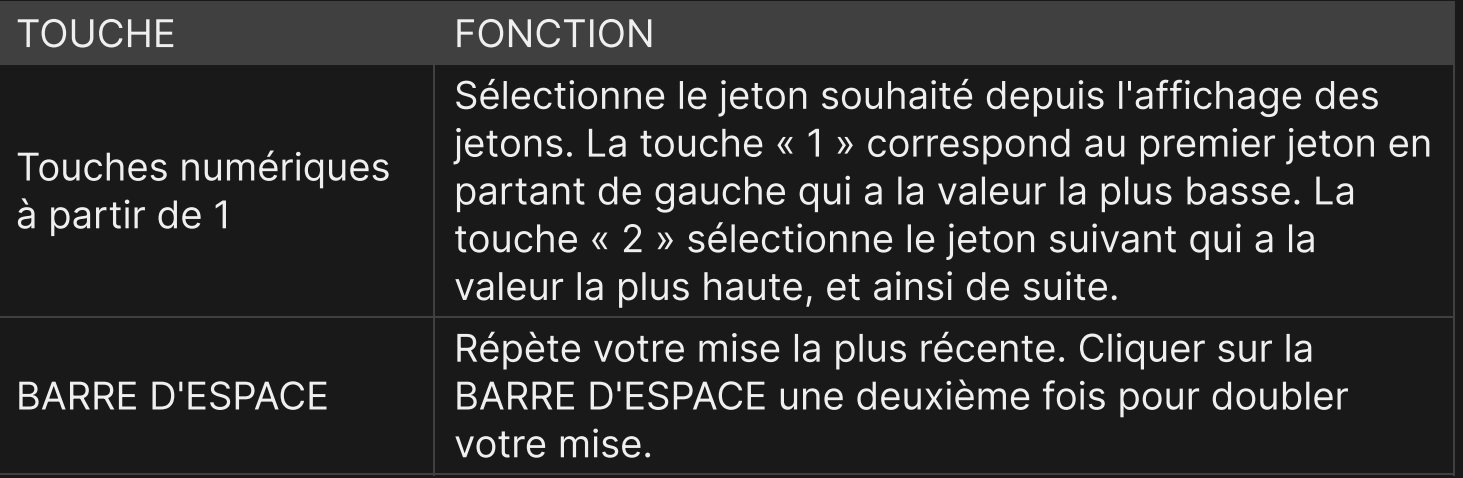

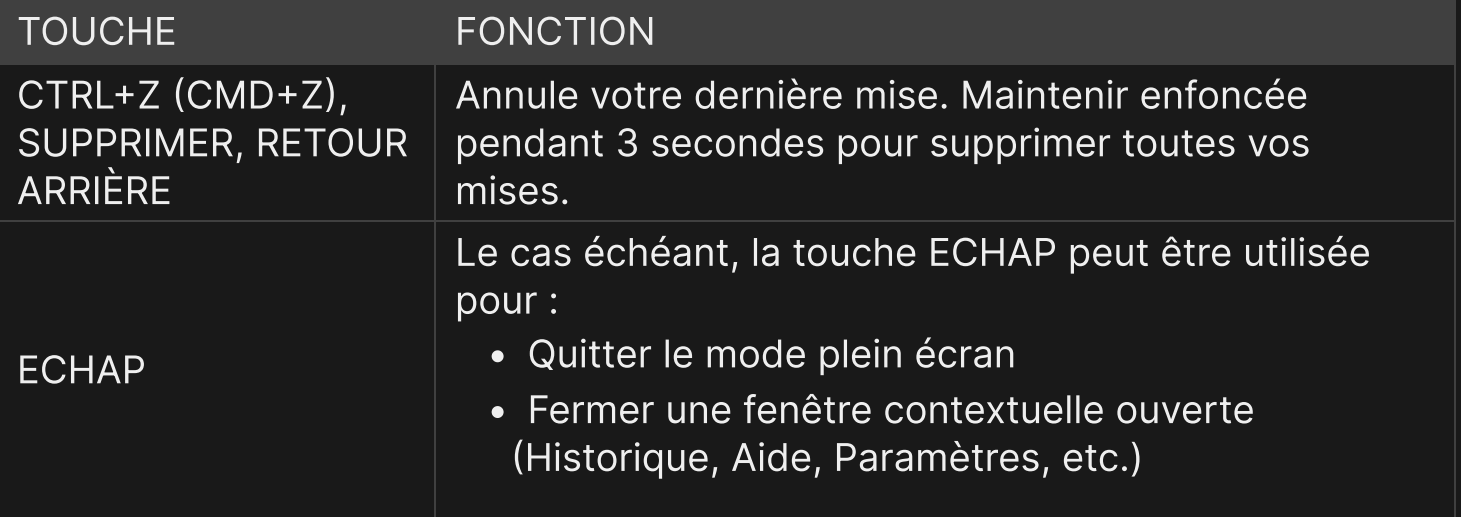